IBM Software Group

# **Ask the Experts**

#### Troubleshooting Web Services in IBM WebSphere Application Server

27 August 2014

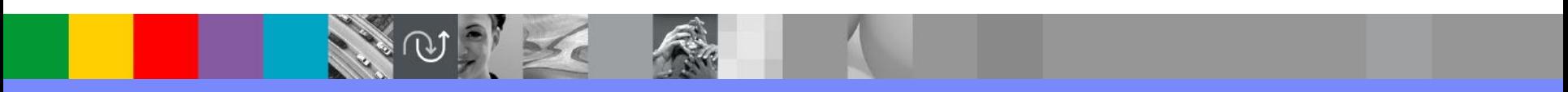

WebSphere® Support Technical Exchange

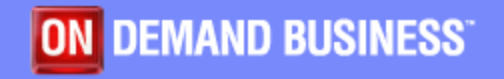

# Agenda

- **Introduce the panel of experts**
- $\blacksquare$  **Introduce Troubleshooting Web Services in IBM WebSphere Application Server** Topics
- **Answer 6 questions submitted**
- **Open telephone lines for questions**
- **Summarize highlights**

## Panel of Experts

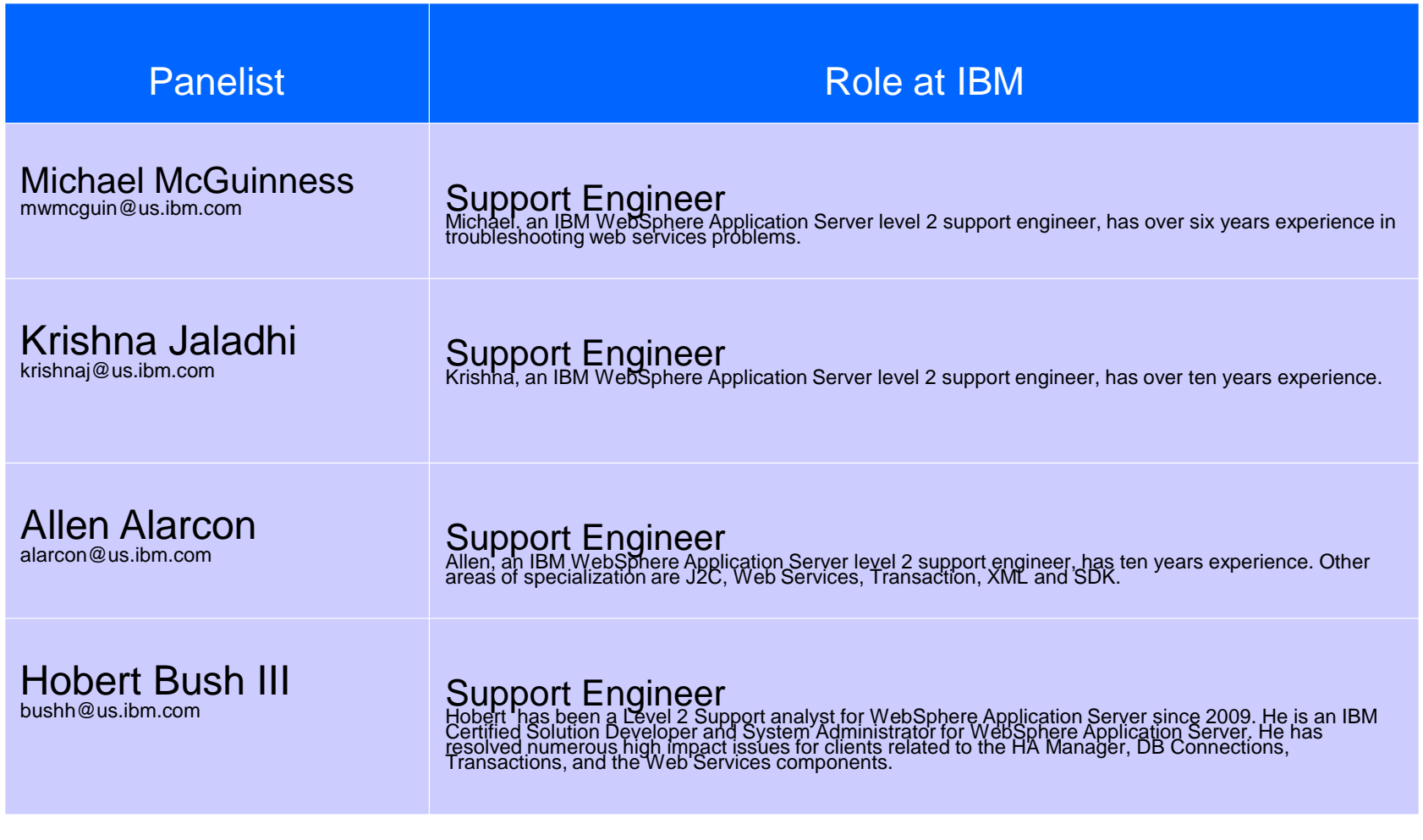

WebSphere® Support Technical Exchange 3

**CALL ON STRAIN** 

**数量** 

## **Introduction**

- We will be covering a number of questions that cover various WebSphere Application Server Topics :
	- •- Web Services Performance Problems
	- •- Web Services Connectivity Problems
	- •- IP Caching in Web Services
	- •- JAXB Performance problems in JAX-WS applications
	- •- WSDL\_Generation\_Extra\_ClassPath custom property
- **Platforms covered will include Windows, Unix.**

**How to troubleshoot web services performance** problems?

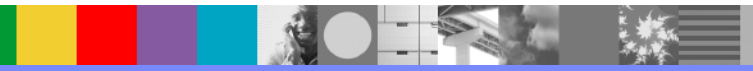

Web Services performance Tracing.

- Isolate problem within Web Services engine OR outside.
- **Have a smallest number of trace point as possible**

#### **com.ibm.ws.webservices.trace.WSPerf=all**

- **Within Web Services**
- Client-side, total time spent in Web Services processing the request/response
	- ▶ org.apache.axis2.jaxws.client.proxy.JAXWSProxyHandler invoke JAXWSProxyHandler.invoke() calling method
	- ▶ org.apache.axis2.jaxws.client.proxy.JAXWSProxyHandler invoke JAXWSProxyHandler.invokeSEIMethod() returned
- Service-side, total time spent processing the request
	- ▶ WASAxis2Servlet.doPost() entry
	- ▶ WASAxis2Servlet.doPost() exit

- **Outside of Web Services**
- **Client side time spent waiting for response from service.** 
	- HttpOutSyncWriter.finishBufferRequest.finishRequestMessage() calling
	- ▶ org.apache.axis2.jaxws.client.proxy.JAXWSProxyHandler invoke JAXWSProxyHandler.invokqeSEIMethod() returned method
- Service side time spent waiting for the application to complete the business method (the invoke).
	- org.apache.axis2.jaxws.server.dispatcher.JavaDispatcher invokeTargetOperation JavaDispatcher.invokeTargetOperation() calling
	- org.apache.axis2.jaxws.server.dispatcher.JavaDispatcher invokeTargetOperation JavaDispatcher.invokeTargetOperation() returned

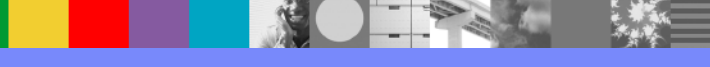

**How to troubleshoot web services connectivity** problems?

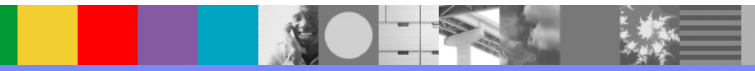

#### Overview of Web Services outbound connection pool

Connection pooling improves performance by avoiding the overhead of creating and destroying connections

- Applicable to Web Service Client/Consumer
- JAX-RPC and JAX-WS Web Service Clients/Consumers will use outbound connection pool
- Outbound connection pool can be configured using JVM custom properties only
- Outbound connection pool cannot be disabled
- Outbound connection pool Connection reuse can be disabled
- There is one pool for JAX-RPC and one for JAX-WS

[5/16/14 12:53:17:905 EDT] 00000089 **OutboundConne > OutboundConnectionCache.findGroupAndGetConnection()**  WAITING THREADS THRESHOLD is 5, HTTP\_CONNECTION\_TIMEOUT is 300000, HTTP\_MAX\_CONNECTIONS is 50 **Entry**

**[5/16/14 12:53:17:905 EDT] 00000089 OutboundConne 1 WSWS3595I: Current pool size: 0. Connections-in-use size: 0. Configured pool size: 50**

[5/16/14 12:53:17:907 EDT] 00000089 OutboundConne 1 **WSWS3547I: Outbound connection group is created for key: HttpOutboundChain:ashishworkmc.raleigh.ibm.com:9082**

[5/16/14 12:53:17:929 EDT] 00000089 **OutboundConne 1 WSWS3595I: Current pool size: 1. Connections-in-use size: 1. Configured pool size: 50** [5/16/14 12:53:17:929 EDT] 00000089 **OutboundConne < OutboundConnectionCache.findGroupAndGetConnection() Exit**

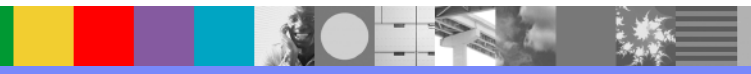

**What is IP caching in web services?** 

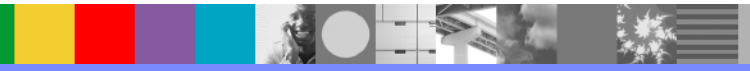

- **java.net.InetAddress class is used to resolve** hostnames to their IP addresses.
- **InetAddress class provides methods which rely on** the operating system to perform resolution
- **The operating system will attempt to resolve the** hostname by performing a lookup of a file, a DNS Server, or other name service
- Completed results are passed back to the JVM
- **Results, successful or unsuccessful, may then be** stored in the InetAddress Cache

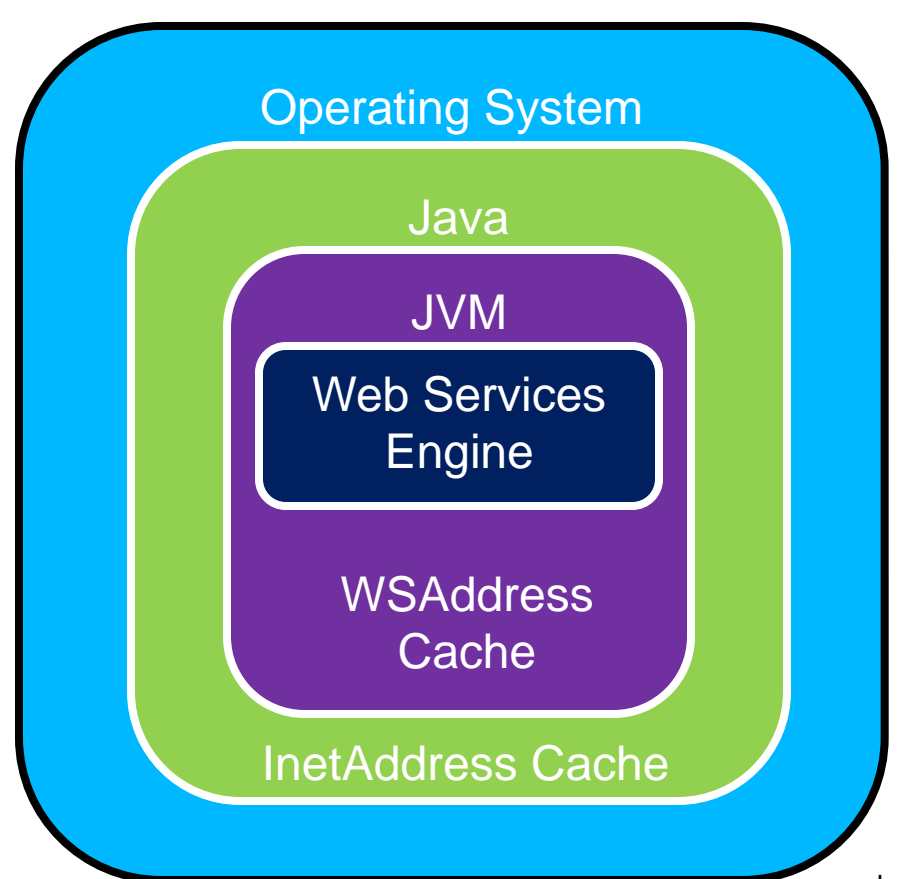

- **OS** resolves hostname to IP address
- **OS** results stored in InetAddress Cache
- **Web Services** Engine checks **WSAddrCache** cache for existing host and port

Java™ JVM™

■ How to troubleshoot JAXB Performance problems in your JAX-WS applications?

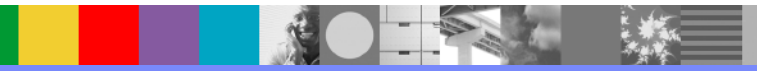

#### Understanding Why JAXBContext Creation Can Degrade Performance

- JAX-WS runtime trying to create JAXBContext objects, or find existing ones for re-use
- Application packages are used to create the JAXBContextValue
- findBestSet() attempt is made to create a JAXBContext, this approach gets MORE tedious when flow goes into the findBestSet() method.

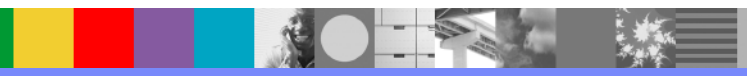

- Wsimport / xjc tools to create the ObjectFactory and/or package-info classes for the package, and bundle them into the application
- For bottom-up approach, wsgen does not generate ObjectFactory.class, JAXBContext is created using class construction. Application developer should put JAXB and non-JAXB classes in different packages so that the findBestSet code path will not be executed

#### Reducing the time required to create the JAXBContext

w.ibm.com/support/knowledgecenter/SSAW57\_8.0.0/com.ibm.websphere.nd.doc/info/ae/ae/cwbs\_tuning\_ia [xbcontext.html](http://www.ibm.com/support/knowledgecenter/SSAW57_8.0.0/com.ibm.websphere.nd.doc/info/ae/ae/cwbs_tuning_jaxbcontext.html)

 A new alternative to solve the performance problem is to use jaxb.index <https://jaxb.java.net/nonav/2.2.1/docs/api/javax/xml/bind/JAXBContext.html>

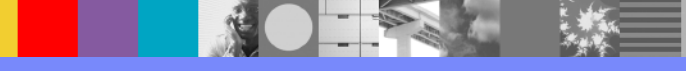

 What is the purpose of com.ibm.websphere.webservices.WSDL\_Generati on\_Extra\_ClassPath custom property?

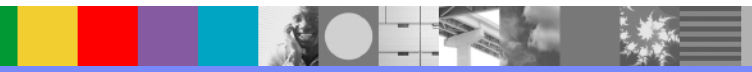

## Used To Help Generate WSDL

- **Its purpose is to add/append include classes, jars to** the -classpath argument of the wsgen (wsdl generate) command.
- **If you see these symptoms** 
	- WSWS7054E: The WSDL file could not be generated… because of the following error: {1}.
	- ▶ Caused By: java.lang.NoClassDefFoundError ... com.mycompany.app.TestMe
- **Find the jar in which the TestMe class resides.**
- Add/append the jar's path to the value of the custom property

## Alternative to the Custom Property

- **Package the missing class directly in the same module** as the SEI, or in a JAR in the EJB™'s or WAR's lib directory, or in the EAR's lib directory
- Best Practice Include the wsdl file with the application.
	- **Provide a reference to the WSDL file in the** wsdlLocation attribute of the @WebService annotation. By specifying a pre-defined WSDL file, performance is improved.

#### Example

 @**WebService** (serviceName="FooService", portName="FooPort", **wsdlLocation**="WEB-INF/wsdl/FooService.wsdl")

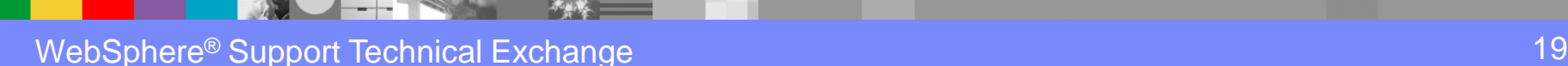

 What are some of the tips to reduce/minimize connection latency in troubleshooting Web Services problems? (I know it's a 'loaded' question; however, any rule-of-thumbs ideas are welcomed)

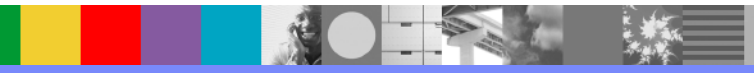

On the client side

- **I dentify which endpoint address URL the client is** using. Make sure that this is truly the URL at which the target service is accessible.
- Set JVM custom property to throw an exception sooner, default is 180 seconds com.ibm.websphere.webservices.http.SocketTimeout
	- This property specifies the amount of time, in seconds, to wait for the outbound socket to be established with the remote server.
- Service provider side Look for latency in the web server, Security layer, and in the WAS JVM.

# **Open Lines for Questions**

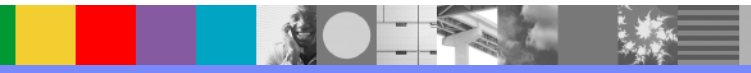

# Connect with us!

#### **1. Get notified on upcoming webcasts**

Send an e-mail to [wsehelp@us.ibm.com](mailto:wsehelp@us.ibm.com?subject=wste%20subscribe) with subject line "wste subscribe" to get a list of mailing lists and to subscribe

#### **2. Tell us what you want to learn**

Send us suggestions for future topics or improvements about our webcasts to [wsehelp@us.ibm.com](mailto:wsehelp@us.ibm.com)

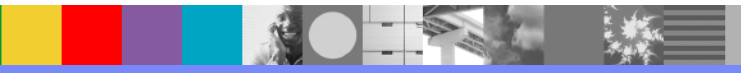

# **Summary**

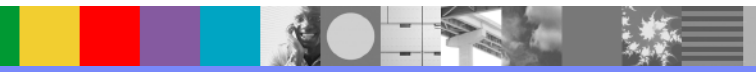

## Additional WebSphere Product Resources

- Learn about upcoming WebSphere Support Technical Exchange webcasts, and access previously recorded presentations at: [http://www.ibm.com/software/websphere/support/supp\\_tech.html](http://www.ibm.com/software/websphere/support/supp_tech.html)
- **Discover the latest trends in WebSphere Technology and implementation, participate in** technically-focused briefings, webcasts and podcasts at: <http://www.ibm.com/developerworks/websphere/community/>
- **Join the Global WebSphere Community:** [http://www.websphereusergroup.org](http://www.websphereusergroup.org/)
- Access key product show-me demos and tutorials by visiting IBM® Education Assistant: <http://www.ibm.com/software/info/education/assistant>
- View a webcast replay with step-by-step instructions for using the Service Request (SR) tool for submitting problems electronically: <http://www.ibm.com/software/websphere/support/d2w.html>
- **Sign up to receive weekly technical My No[ti](http://www.ibm.com/software/support/einfo.html)fications emails:** <http://www.ibm.com/software/support/einfo.html>

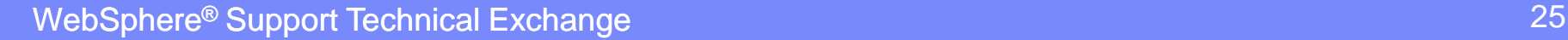